# **Introduction to Aistin Virtual Machine Programming**

*Version 1.0 2014-05-08*

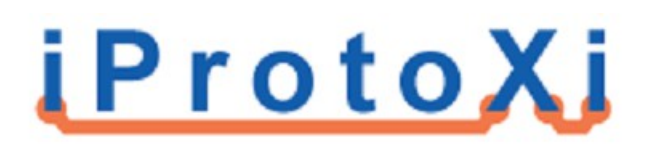

# **Table of Contents**

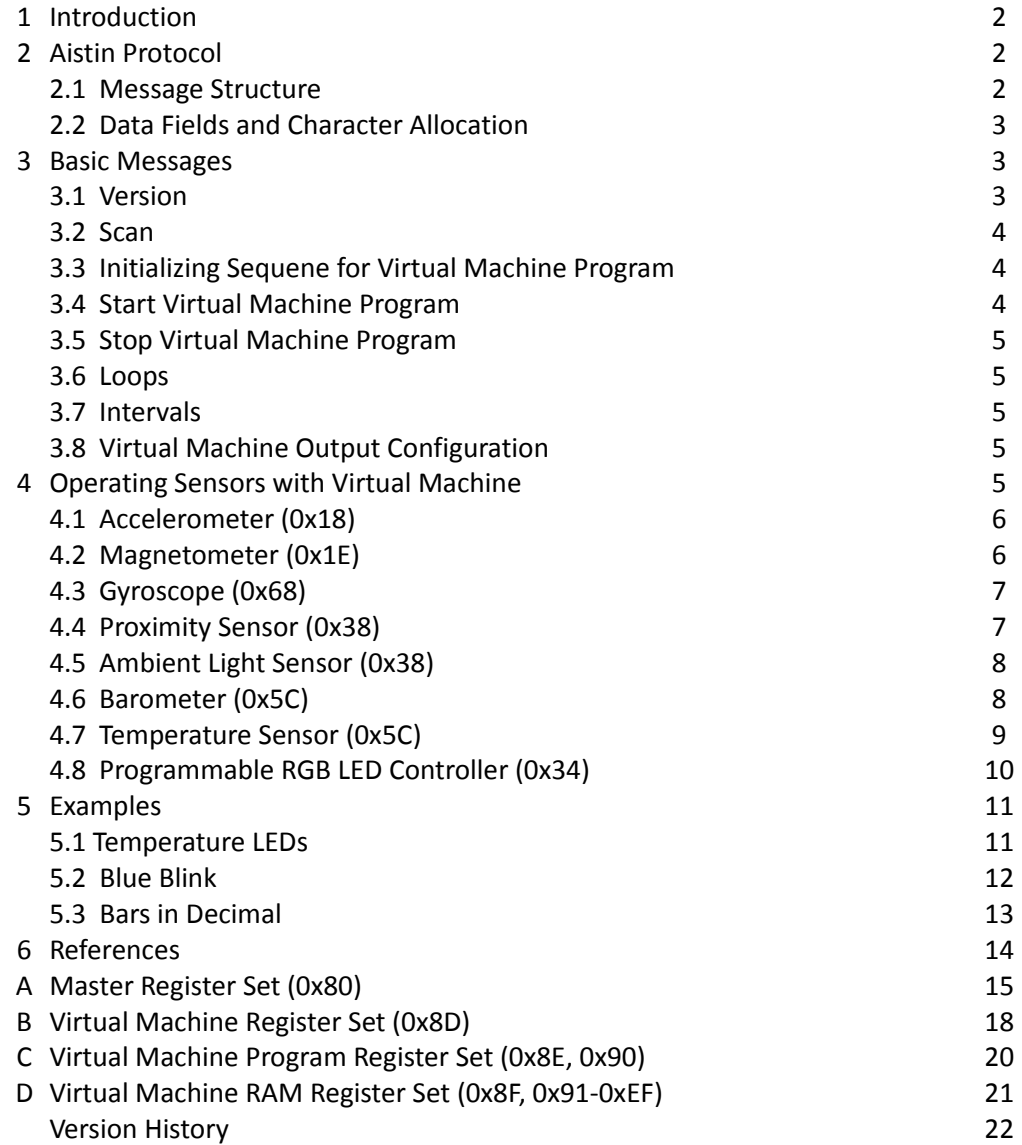

# **1. Introduction**

Aistin is the firmware provided with the iProtoXi Micro Controller Board. It is designed to support easy use of various add-on boards with sensors, leds, etc. Firmware uses a specific human readable protocol, the Aistin Protocol, to communicate with outer world. Aistin protocol makes it possible to access the networked sensors and actuators from the clients with a single, unified way. In current implementation, I2C types of devices are supported.

In this tutorial, a short description about the basic scripts for Aistin Virtual Machine programming is explained. This tutorial demonstrates how different sensors can be initialized for basic operation, how the sensory values can be read, and how the correct outputs can be derived from measurements. The purpose of this tutorial is to collect all the most commonly used functions in to one place so that they can easily be used in various setups or as a starting point to understand Aistin Protocol and Aistin Virtual Machine programming. The purpose of this tutorial is not to teach Assemblylike Aistin Virtual Machine programming but to give quick and easy guidelines how to get started. For more detailed and up-to-date information about Aistin Virtual Machine programming, please refer to iProtoXi Aistin Firmware Manual [1].

# **2. Aistin Protocol**

The Aistin Protocol is a method which is used for iProtoXi Micro data transfers. The Aistin Protocol can also be used to transfer programs into Aistin Virtual Machine which resides in iProtoXi Micro firmware. The Aistin Virtual Machine can perform small programs which are written with Aistin bytecode. The Aistin Virtual Machine is a bytecode translator.

The Aistin Protocol is based on ASCII characters using any 7- or 8-bit ASCII bearer. It is designed to be readable both to humans and machines and it can be used with simple terminal programs (e.g. Windows Hyper Terminal).

The Aistin Protocol has a small memory footprint so instead of large set of different command words there are only few one-letter commands. The needed command divergence is achieved by using numerical codes called "addressess". The protocol uses "node addressing" to address an individual iProtoXi Controller Board in a network. It's possible even though the board itself doesn't implement a TCP/IP stack.

### **2.1 Message Structure**

The Aistin Message Structure is described in the table below. A single message may consist of all of the possible fields or only just a few, most important fields, such as the start flag and message ID  $(>X)$ , location  $(\textcircled{a})$ , data fields and the end flag (line feed or carriage return). Notice that the time field (%) may be configured to appear before or after the data. The message characters are detailed in section 2.2.

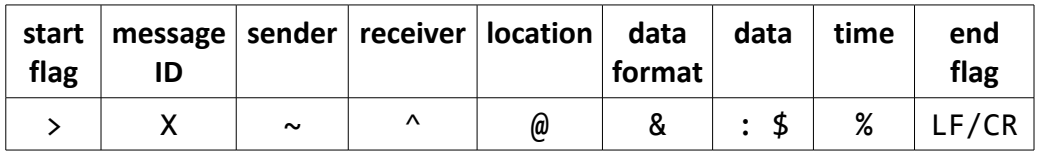

## **2.2 Data Fields and Character Allocation**

Symbols used in data messages are described in the table below.

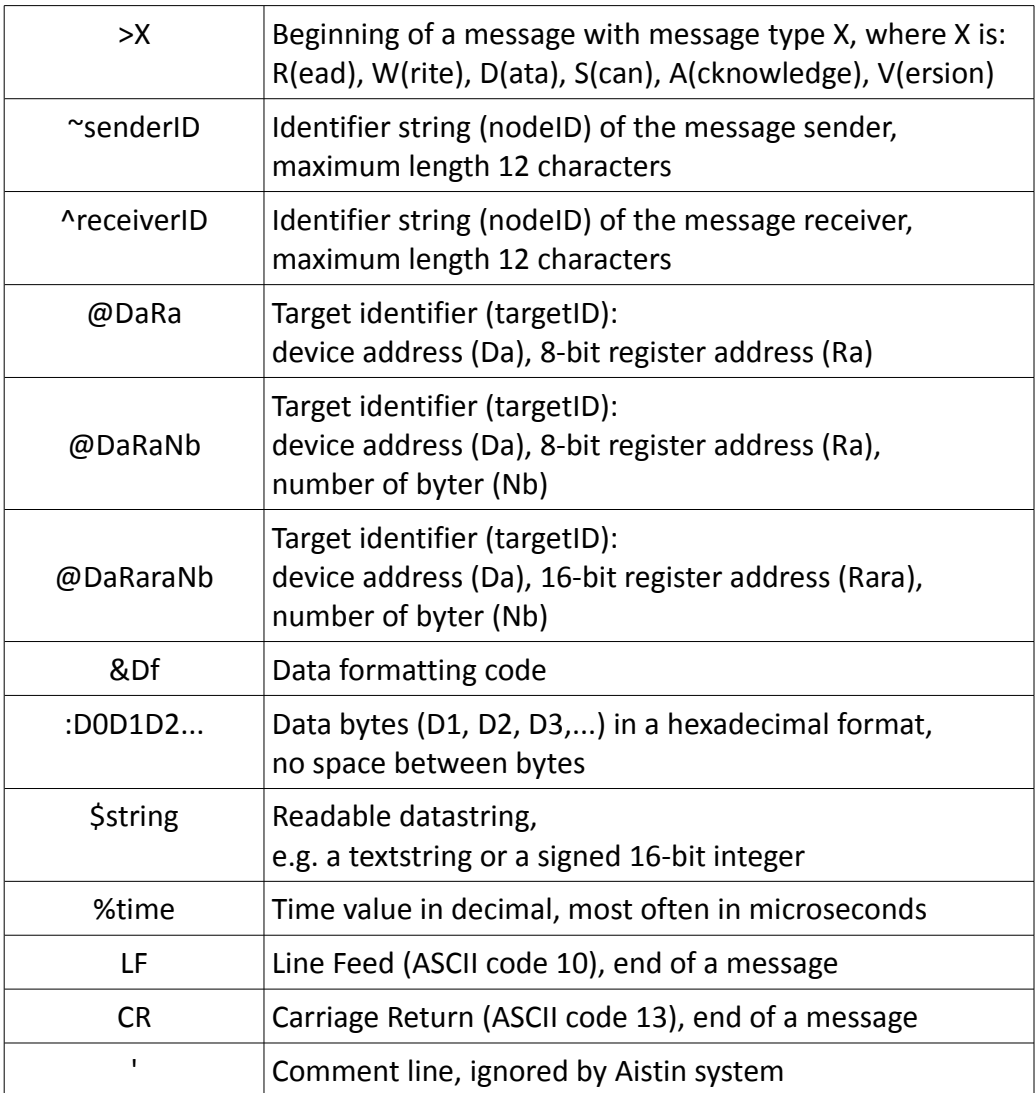

Messages which don't start with characters > or a single-quote are handled as offmessage data and are forwarded to a possible connected raw device, such as Bluetooth module.

# **3. Basic Messages**

In this chapter some basic Aistin messages are introduced. For more detailed and upto-date information about Aistin programming, please refer to iProtoXi Aistin Firmware Manual [1].

## **3.1 Scan**

All the available device addresses can be scanned by reading the scan register from the device 80h. There's two ways to do this. One can either send the "read all info from the scanForDevices register from deviceAddress" message by typing the following:

>R@8038:FF

or use the alias message which does the same thing:

>S

After a scan command a sequence of hexadecimal numbers corresponding to the available device addresses is returned as a return message and it should look something similar to the following:

>D@803808:1D203480818D9091

#### **3.2 Version**

There are two easy ways to read the system information. One can either type a message for requesting version info by typing:

>V

or by simply giving an empty message by typing:

 $\rightarrow$ 

and hitting enter on terminal. Version information is then shown and will be something like the following:

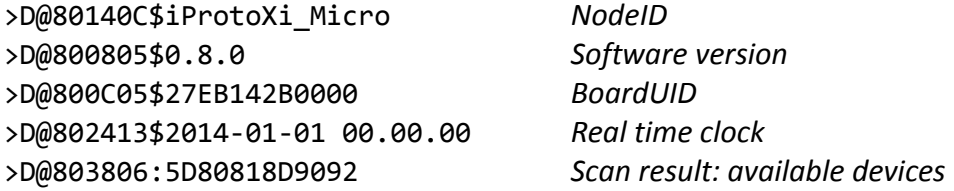

### **3.3 Initializing Sequence for Virtual Machine Program**

There is a specific initializing sequence that every Aistin Virtual Machine program must start with. This sequence is not needed when reading sensory values with basic Aistin commands, but if Virtual Machine is used, the following sequence must be at the beginning of the program:

> >W@8D05:10 'command: re-program VM >W@8E00:90040001 'VM v04 program ID >W@8E04:91008000 'device address 91, version 00, reg. set size 0080

The sequence starts with a command to re-program the Virtual Machine. Then the Virtual Machine's version program ID is set. Third line sets up the program UID for Virtual Machine.

### **3.4 Start Virtual Machine Program**

Following message will start the Virtual Machine program:

>W@8D05:04 '(re)start VM

If the program is needed to start automatically after uploading, the start command is added as a last line into the program file before uploading. However, whether the program starts again automatically after power-down, depends on a setting on the device 0x8D (Master Register Set). Next command will set the auto-start on:

>W@8D05:13 'set auto-start ON

#### **3.5 Stop Virtual Machine Program**

Following message will stop the Virtual Machine program:

>W@8D05:02 'stop VM

To turn off the auto-start, use command:

>W@8D05:12 'set auto-start OFF

#### **3.6 Loops**

Continuous reads can be done with loops. A single read message will get the sensor values only once but by setting jump commands before and after the reads it is possible to create polling reads. To start the loop, use command:

>W@8E08:1D 'loop begins

After the starting point of the loop is set, it is now possible to program whatever is needed to be processed in loops. In the end, to return to the beginning of the loop, use command:

>W@8E08:0DFF 'jump to loop beginning

#### **3.7 Intervals**

Sometimes it is necessary to have some delay between reads. A message read can be put to repeat itself by giving a time field with a value that sets the period between reads. Reading stops whenewer a new message is send or started. E.g.

> >R@8024%1000000 'read from Da=80, Ra=24, on every 1000000 us >R@8024%1000m 'read from Da=80, Ra=24, on every 1000 ms >R@8024%1s 'read from Da=80, Ra=24, on every 1 s

will repeat reads once per second. On Virtual Machine program the similar reading interval can be set by typing:

>W@8E08:2CE803 'set interval 1 s

#### **3.8 Virtual Machine Output Configuration**

Output data can contain either plain data or data with real time clock values. Aistin Protocol for a Virtual Machine Program to configure output data in different forms:

> >W@8D0D:00 'output plain data (no real time clock) >W@8D0D:01 'output real time clock on VM start and stop

## **4. Operating Sensors with Virtual Machine**

Sensory information can be read straight from the device registers as hexadecimal

values using the Aistin Protocol. Aistin Virtual Machine can be used to read sensor data e.g. in signed integer string format also. Basic example Aistin Protocol commands for programming the Aistin Virtual Machine to operate different iProtoXi sensors is described in the following sections. For more detailed and up-to-date explanation about Aistin Virtual Machine Program Instruction Set, please refer to iProtoXi Aistin Firmware Manual [1]. More information about the different registers of iProtoXi sensors can be found from sensor datasheets [2-6].

## **4.1 Accelerometer (0x18)**

iProtoXi Motion Sensor Board consist of an accelerometer, a magnetometer and a gyroscope. Accelerometer data can be read straight from the sensor register using the Aistin Protocol commands as follows:

```
'initialize device
>W@1820:37 'write to Da=18, Ra=20, D0=37
'read values (x,y,z)
>R@18A806 'read from Da=18, Ra=A8, Nb=06
```
Another way to get sensory data is to use the Aistin Protocol to make an Aistin Virtual Machine Program to handle the readings. In such a program, the accelerometer device information must first be set to the Virtual Machines memory and then the VM has to be set to read and print the data. For example:

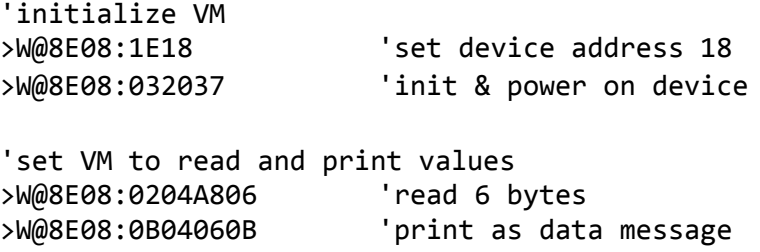

More information about the sensor registers can be found from the sensor datasheet [2].

## **4.2 Magnetometer (0x1E)**

'init

iProtoXi Motion Sensor Board consist of an accelerometer, a magnetometer and a gyroscope. Magnetometer data can be read straight from the sensor register using the Aistin Protocol as follows:

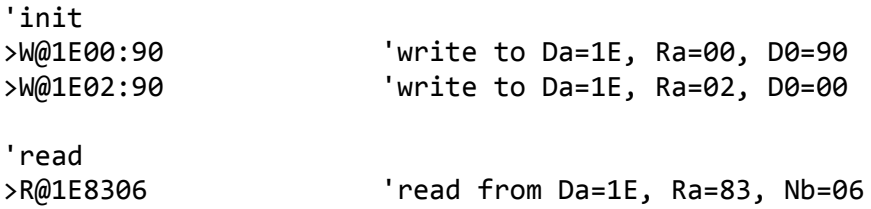

Aistin Protocol for a Virtual Machine Program handling the magnetometer readings:

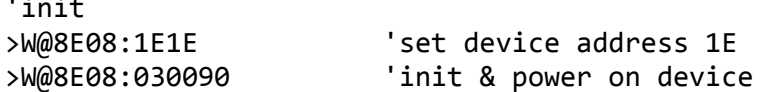

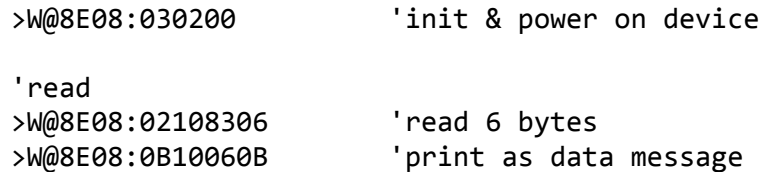

More information about the sensor registers can be found from the sensor datasheet [2].

## **4.3 Gyroscope (0x6B)**

iProtoXi Motion Sensor Board consist of an accelerometer, a magnetometer and a gyroscope. 3-dimensional gyroscope data can be read straight from the device register using the Aistin Protocol as follows:

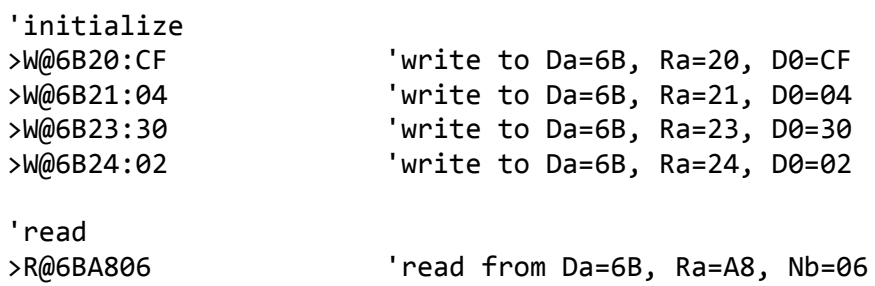

Aistin Protocol for a Virtual Machine Program handling the gyroscope readings:

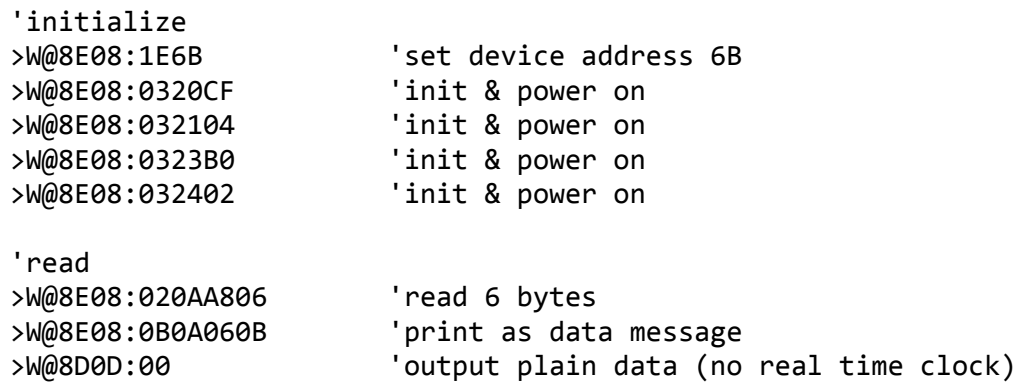

More information about the sensor registers can be found from the sensor datasheet [3].

#### **4.4 Proximity Sensor (0x38)**

iProtoXi Proximity Sensor and Ambient Light Sensor are placed on a single board. Proximity information data can be read straight from the device register using the Aistin Protocol as follows:

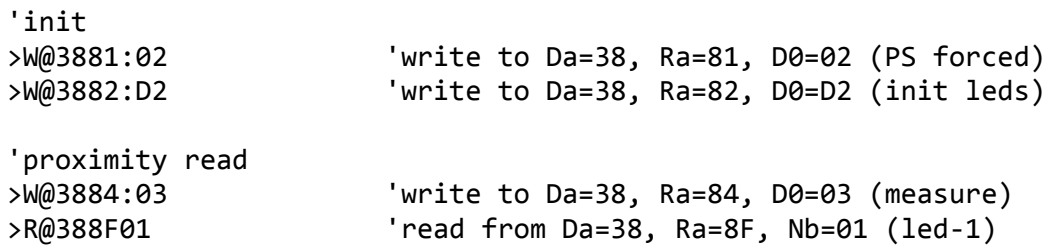

Aistin Protocol for a Virtual Machine Program handling the PS measurement:

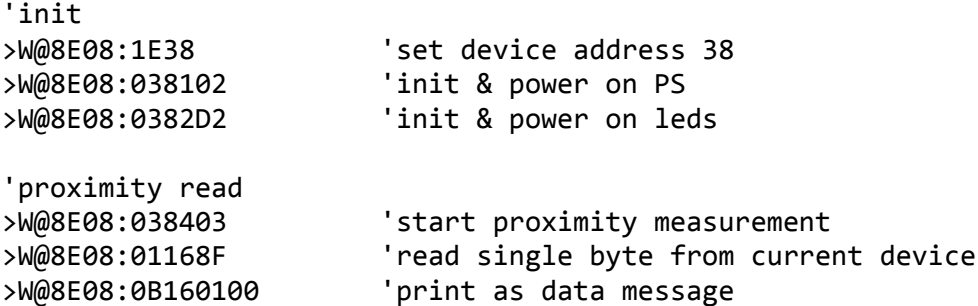

Proximity sensor output data (PS) can be converted to irradiance (micro watts per square centimeter) with the following function:

 $I(\mu W/cm^2) = 10^{(PS \cdot 0.0197)}$ 

More information about the sensor registers can be found from the sensor datasheet [4].

#### **4.5 Ambient Light Sensor (0x38)**

iProtoXi Proximity Sensor and Ambient Light Sensor are found on one board. Ambient light information data can be read straight from the device register using the Aistin Protocol as follows:

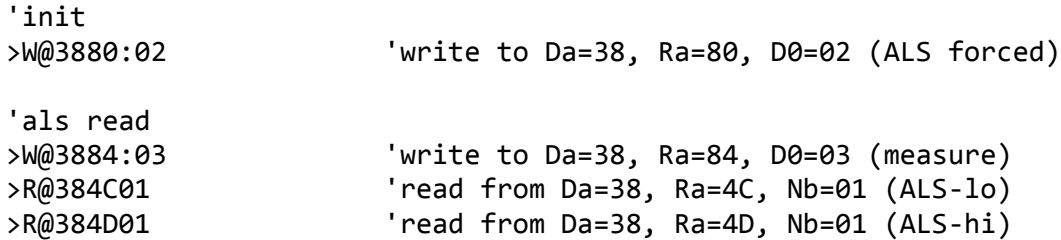

Aistin Protocol for a Virtual Machine Program handling the ALS readings:

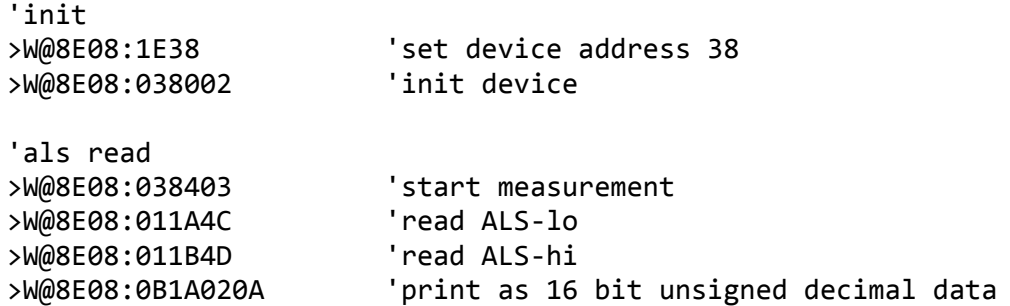

More information about the sensor registers can be found from the sensor datasheet  $[4]$ .

### **4.6 Barometer (0x5C)**

iProtoXi Air Pressure Sensor and Temperature Sensor are found on one board. Air pressure information data can be read straight from the device register using the Aistin Protocol as follows:

'init

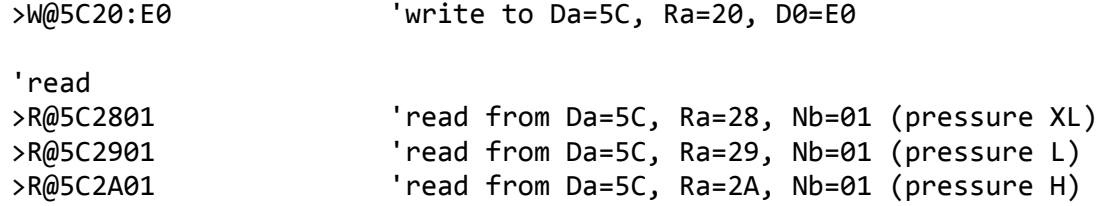

Aistin Protocol for a Virtual Machine Program handling the barometer measurement:

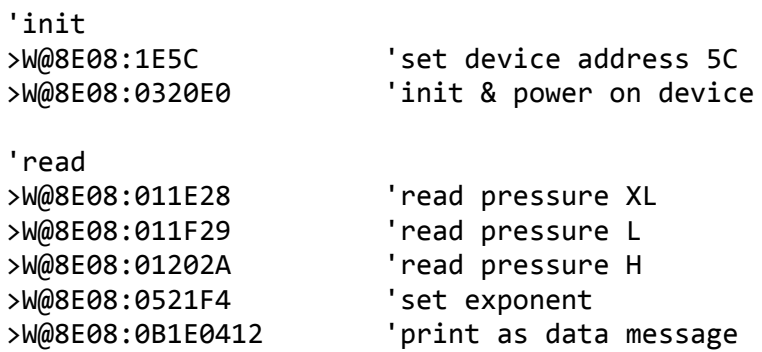

More information about the sensor registers can be found from the sensor datasheet [5].

#### **4.7 Temperature Sensor (0x5C)**

iProtoXi Air Pressure Sensor and Temperature Sensor are found on one board. Temperature information data can be read straight from the device register using the Aistin Protocol as follows:

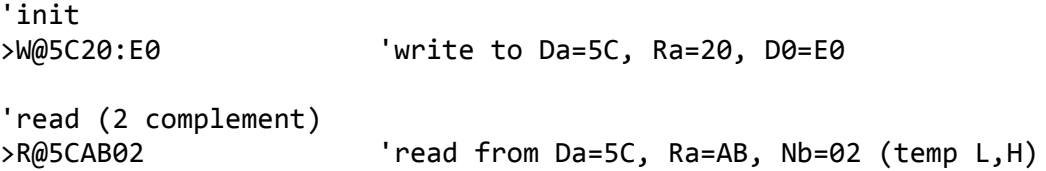

Aistin Protocol for a Virtual Machine Program handling the temperature measurement:

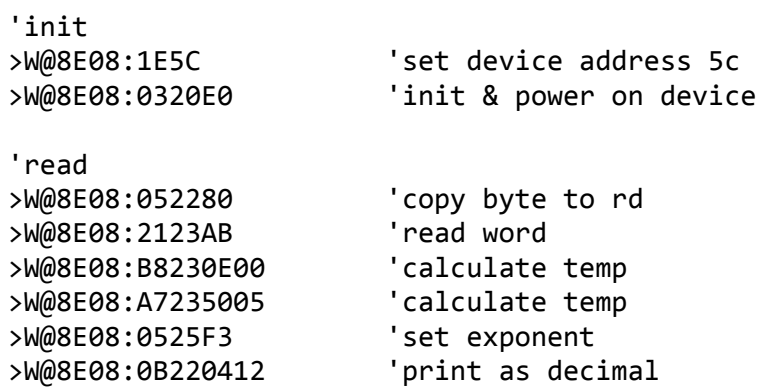

Temperature sensor output data (TS) can be converted to temperature as Celcius degrees with the following function:

 $T = 42,5 + TS/480$ 

More information about the sensor registers can be found from the sensor datasheet [5].

### **4.8 Programmable RGB LED Controller (0x34)**

iProtoXi Programmable RGB LED Controller can drive 9 leds. Each LED can be controlled directly and independentyly, or LED drivers can be grouped together for preprogrammed flashing patterns. The LED Controller has three independent program execution engines, so it's possible to form three idependently programmable LED banks. Each bank can contain 1 to 9 LED driver outputs. Instructions are stored in a separate program memory. The total amount of the program memory is 96 instructions, and the user can allocate the memory as required by the engines. LED luminance is controlled with a pulse width modulation scheme with a resolution of 12 bits.

Aistin Protocol for a Virtual Machine Program to turn on/off LEDs and to simply adjust luminance:

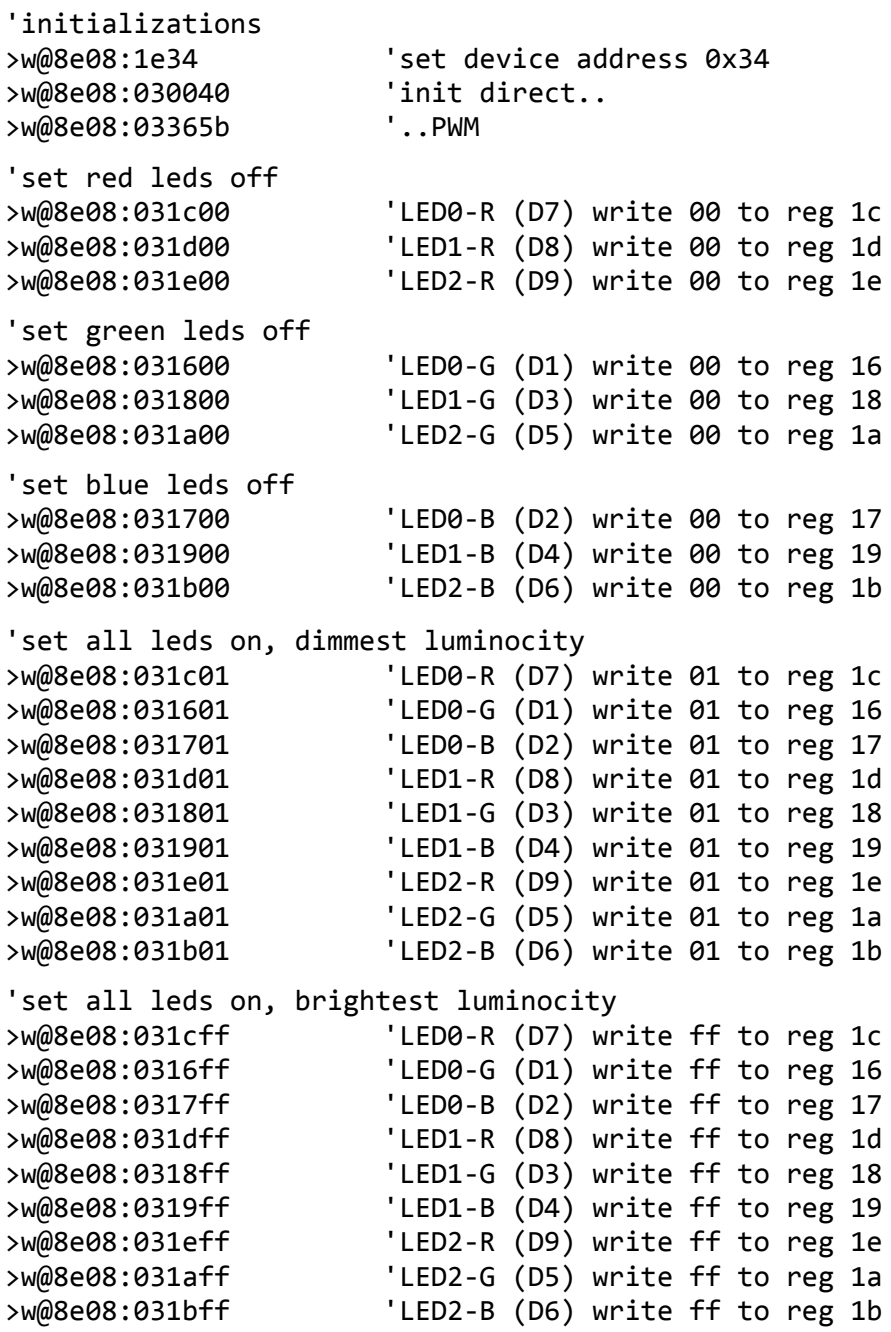

More information about the sensor registers can be found from the sensor datasheet [6].

## **5. Examples**

#### **5.1 Temperature LEDs**

```
'TEMPLEDS - Aistin program for temperature and leds
'(c) iProtoXi Oy
'Created 2013-11-11 by Jni
>w@8d05:10 'command: re-program VM
>w@8e00:90040001 'VM-ID
>w@8e04:91008000 'App-ID: devAddr-regVer-regSize
'initializations
>w@8e08:1e5c 'select barometer
>w@8e08:0320f0 'init
'init leds
>w@8e08:1e34 'select LEDs device
>w@8e08:030040 'init direct..
>w@8e08:03365b '..PWM
>w@8e08:23063030 'set logarithmic output
>w@8e08:23083030 'set logarithmic output
>w@8e08:230a3030 'set logarithmic output
>w@8e08:230c3030 'set logarithmic output
>w@8e08:030e30 'set logarithmic output
>w@8e08:031c00 'write LEDx-R 0
>w@8e08:031600 'write LEDx-G 0
>w@8e08:031d00 'write LEDx-R 0
>w@8e08:031900 'write LEDx-B 0
>w@8e08:031a00 'write LEDx-G 0
>w@8e08:031b00 'write LEDx-B 0
>w@8e08:1d 'loop tag
>w@8e08:1e5c 'select barometer
>w@8e08:2c8000 'sync
>w@8e08:2104ab 'read temp
'>w@8e08:0b040300 'send value as a message
>w@8e08:1e34 'select LEDs device
>w@8e08:0e05F1 'compare
>w@8e08:6f0b 'skip if >=
>w@8e08:031780 'LED0-B
>w@8e08:031800 'LED1-G
>w@8e08:031e00 'LED2-R
>w@8e08:0dff 'jump to loop beginning
>w@8e08:0e05F2 'compare
>w@8e08:6f0b 'skip if >=
>w@8e08:031740 'LED0-B
>w@8e08:031840 'LED1-G
>w@8e08:031e00 'LED2-R
>w@8e08:0dff 'jump to loop beginning
>w@8e08:0e05F3 'compare
>w@8e08:6f0b 'skip if >=
```
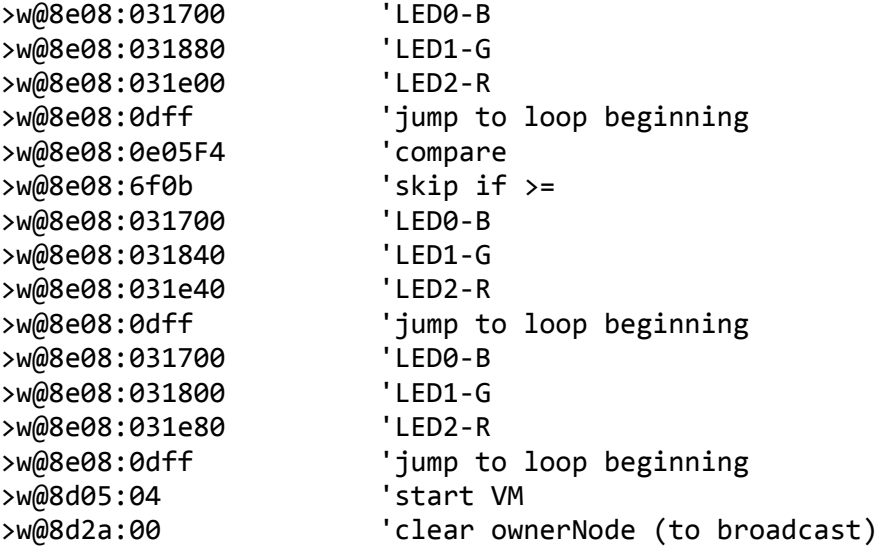

#### **5.2 Blue Blink**

'blue blink - Aistin VM Program '(c) iProtoXi Oy 'Created 2014-04-16 Hpi 'Tested to work with aistin-firmware 0.9.8+ >w@8d05:10 'command: re-program VM >w@8e00:90040001 'VM type ID V03 with 0x0100 bytes of room >w@8e04:a4000600 'Application UID: devAddr-regVer-regSize 'Code begins >w@8e08:1e34 'select LEDs device >w@8e08:030040 'init direct.. >w@8e08:03365b '..PWM 'all leds of first >w@8e08:031c00 'LED0-R >w@8e08:031600 'LED0-G >w@8e08:031700 'LED0-B >w@8e08:031d00 'LED1-R >w@8e08:031800 'LED1-G >w@8e08:031900 'LED1-B >w@8e08:031e00 'LED2-R >w@8e08:031a00 'LED2-G >w@8e08:031b00 'LED2-B >w@8e08:1d 'loop begins 'blue leds on >w@8e08:031701 'LED0-B >w@8e08:031901 'LED1-B >w@8e08:031b01 'LED2-B >w@8e08:2c6400 'sync at 0x64 (100) ms 'blue leds off >w@8e08:031700 'LED0-B >w@8e08:031900 'LED1-B >w@8e08:031b00 'LED2-B >w@8e08:2c6400 'sync at 0x64 (100) ms

>w@8e08:0dff 'loop to beginning >w@8D05:13 'set auto-start ON >w@8d05:04 'start VM

#### **5.3 Bars in Decimal**

```
'Aistin virtual machine program for barometer only
'(c) iProtoXi Oy
'Works on Aistin-firmware 0.8.5+
'(To read the provided float value in decimal:
'>r@9c0404&12)
'Changed: just start VM to get the value: >w@8d05:04
'Created 2013-09-26 by JNi
>w@8d05:10 'command: re-program VM
>w@8e00:90040001 'VM type ID
>w@8e04:9c010c00 'App ID: devAddr-regVer-regSize
'initializations
>w@8e08:1e5c 'select barometer
>w@8e08:0320e0 'init
>w@8e08:1d 'loop tag
>w@8e08:2c6400
>w@8e08:010828 'read bar LX-byte
>w@8e08:010929 'read bar LO-byte
>w@8e08:010a2A 'read bar HI-byte
>w@8e08:050bf4 'set exp=-12
'Note: need to have a copy, otherwise it is
'possible to get intermediate result!
>w@8e08:06040804 'copy bars
>w@8e08:0b040412 'send values
'>w@8e08:0dff 'jump to loop beginning
>w@8d05:04
```
# **6. References**

- [1] iProtoXi Aistin Firmware Manual. IprotoXi. URL: <http://iprotoxi.fi/images/Downloads/iProtoXi-Aistin-Firmware-098.pdf>
- [2] 3-axis Accelerometer and 3-axis Magnetometer LSM303DLM Datasheet. STMicroelectronics. URL: [http://www.st.com/st-web](http://www.st.com/st-web-ui/static/active/en/resource/technical/document/datasheet/DM00026454.pdf)[ui/static/active/en/resource/technical/document/datasheet/DM00026454.pdf](http://www.st.com/st-web-ui/static/active/en/resource/technical/document/datasheet/DM00026454.pdf)

[3] MEMS Motion Mensor: Three-axis Digital Output Gyroscope L3GD20 Datasheet. STMicroelectronics. 
uRL: [http://www.st.com/st-web](http://www.st.com/st-web-ui/static/active/en/resource/technical/document/datasheet/DM00036465.pdf)[ui/static/active/en/resource/technical/document/datasheet/DM00036465.pdf](http://www.st.com/st-web-ui/static/active/en/resource/technical/document/datasheet/DM00036465.pdf)

[4] 1chip Optical Proximity + Ambient Light Sensor IC BH1772GLC Datasheet. Rohm Semiconductor. Semiconductor. [http://rohmfs.rohm.com/en/products/databook/datasheet/ic/sensor/proximity/bh177](http://rohmfs.rohm.com/en/products/databook/datasheet/ic/sensor/proximity/bh1772glc_2-e.pdf) [2glc\\_2-e.pdf](http://rohmfs.rohm.com/en/products/databook/datasheet/ic/sensor/proximity/bh1772glc_2-e.pdf)

[5] MEMS Pressure Sensor LPS331AP Datasheet. STMicroelectronics. URL: [http://www.st.com/st-web-](http://www.st.com/st-web-ui/static/active/en/resource/technical/document/datasheet/DM00036196.pdf)

[ui/static/active/en/resource/technical/document/datasheet/DM00036196.pdf](http://www.st.com/st-web-ui/static/active/en/resource/technical/document/datasheet/DM00036196.pdf)

[6] Programmable RGB LED LP5523 Datasheet. Texas Instruments. URL: <http://www.ti.com/lit/ds/symlink/lp5523.pdf>

# **Appendix A. Master Register Set (0x80)**

Master Register Set is used to control basic features of the iProtoXi Aistin firmware. Detailed descriptions are listed in the table below.

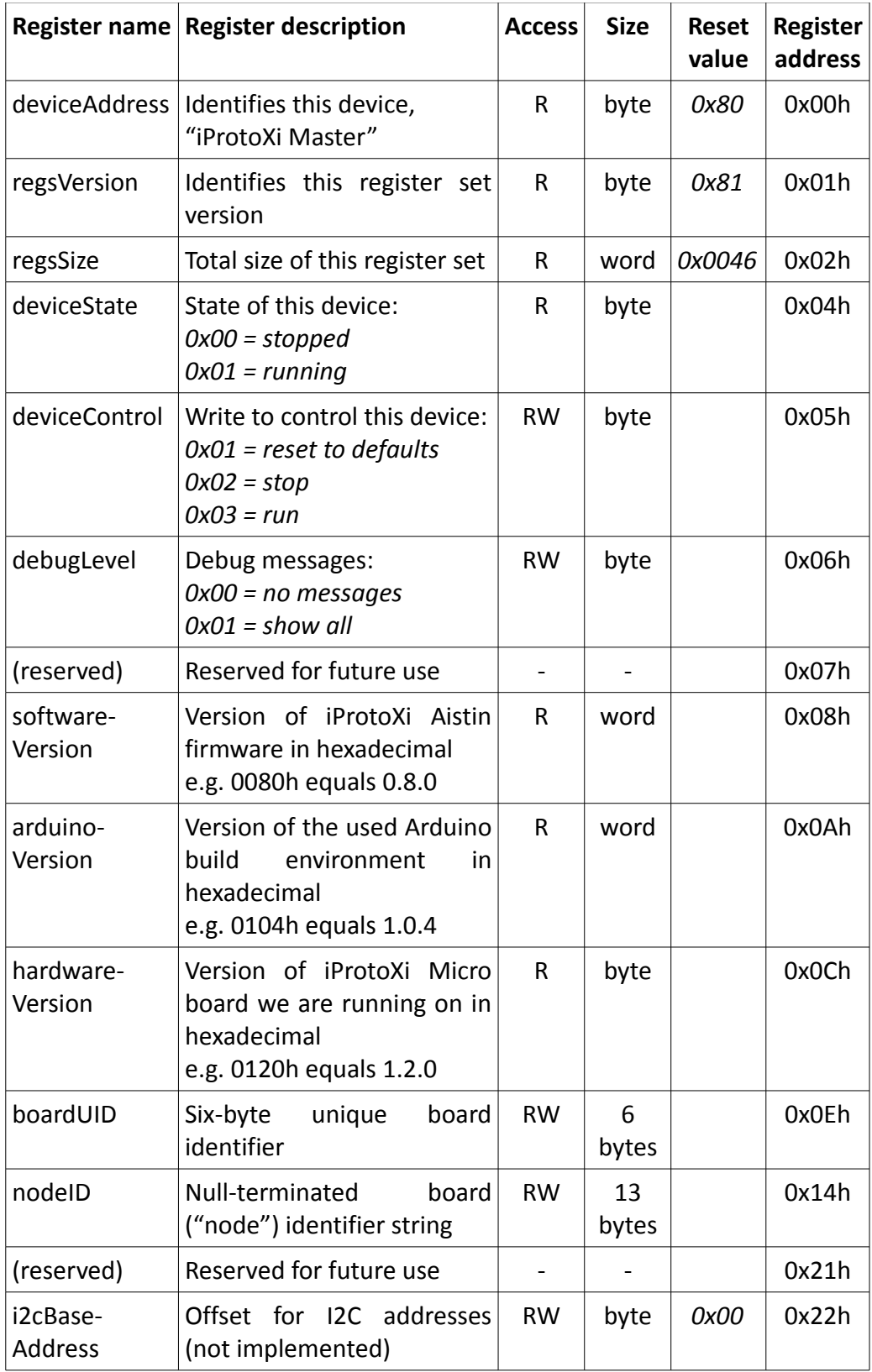

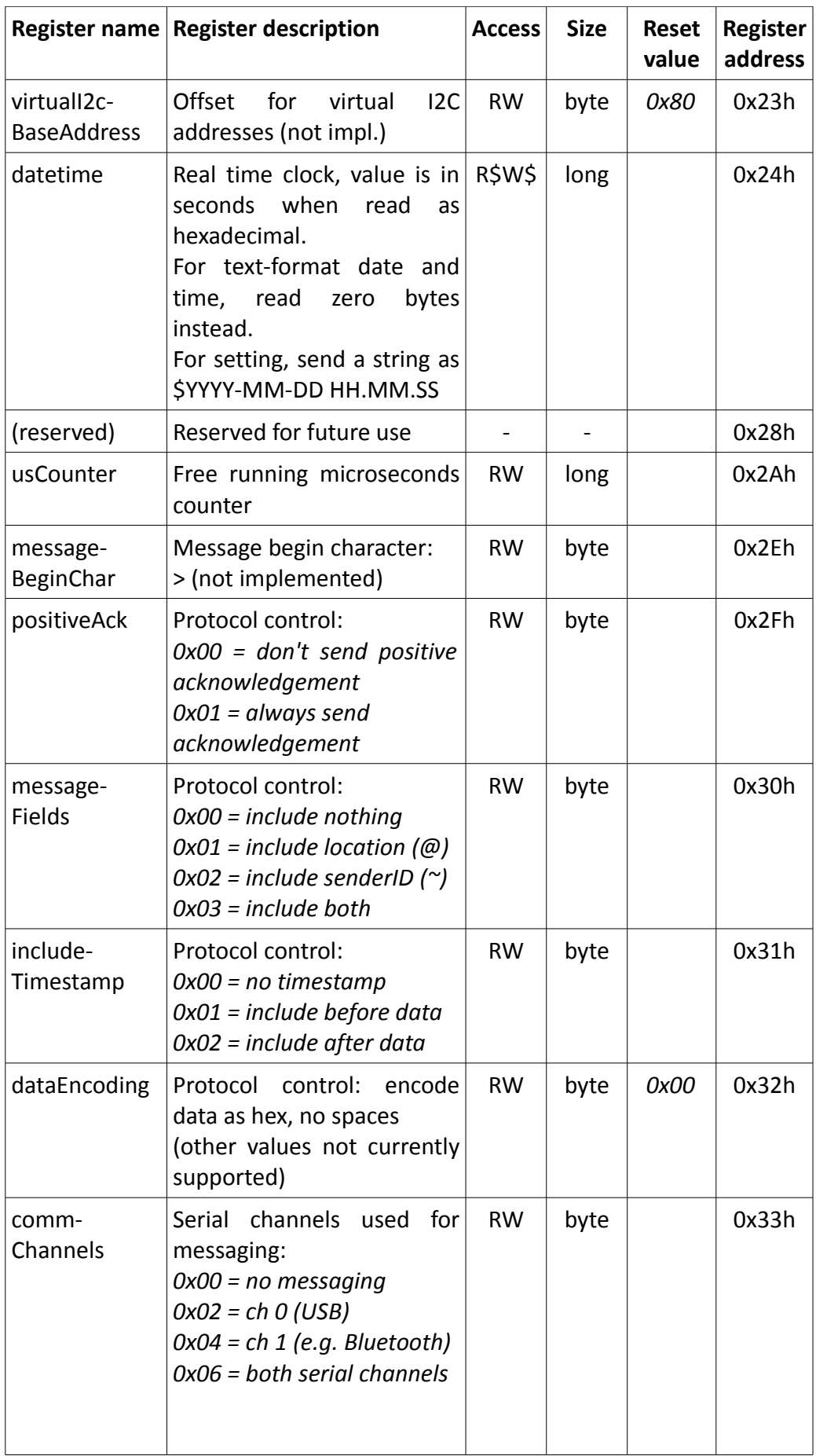

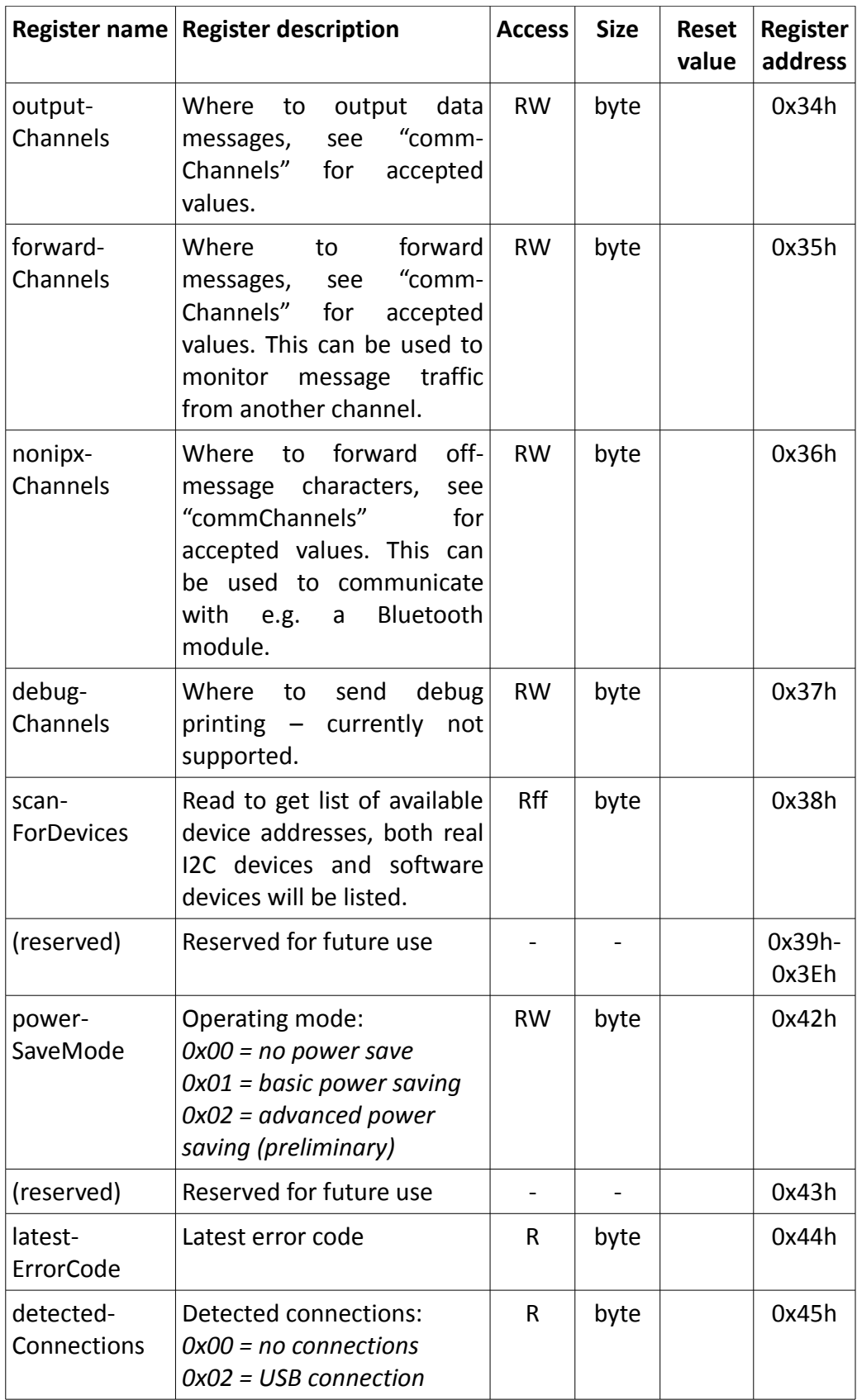

# **Appendix B. Virtual Machine Register Set (0x8D)**

Aistin Virtual Machine is a special device that can be used to run user's own programs. This register set is used to control the Virtual Processor.

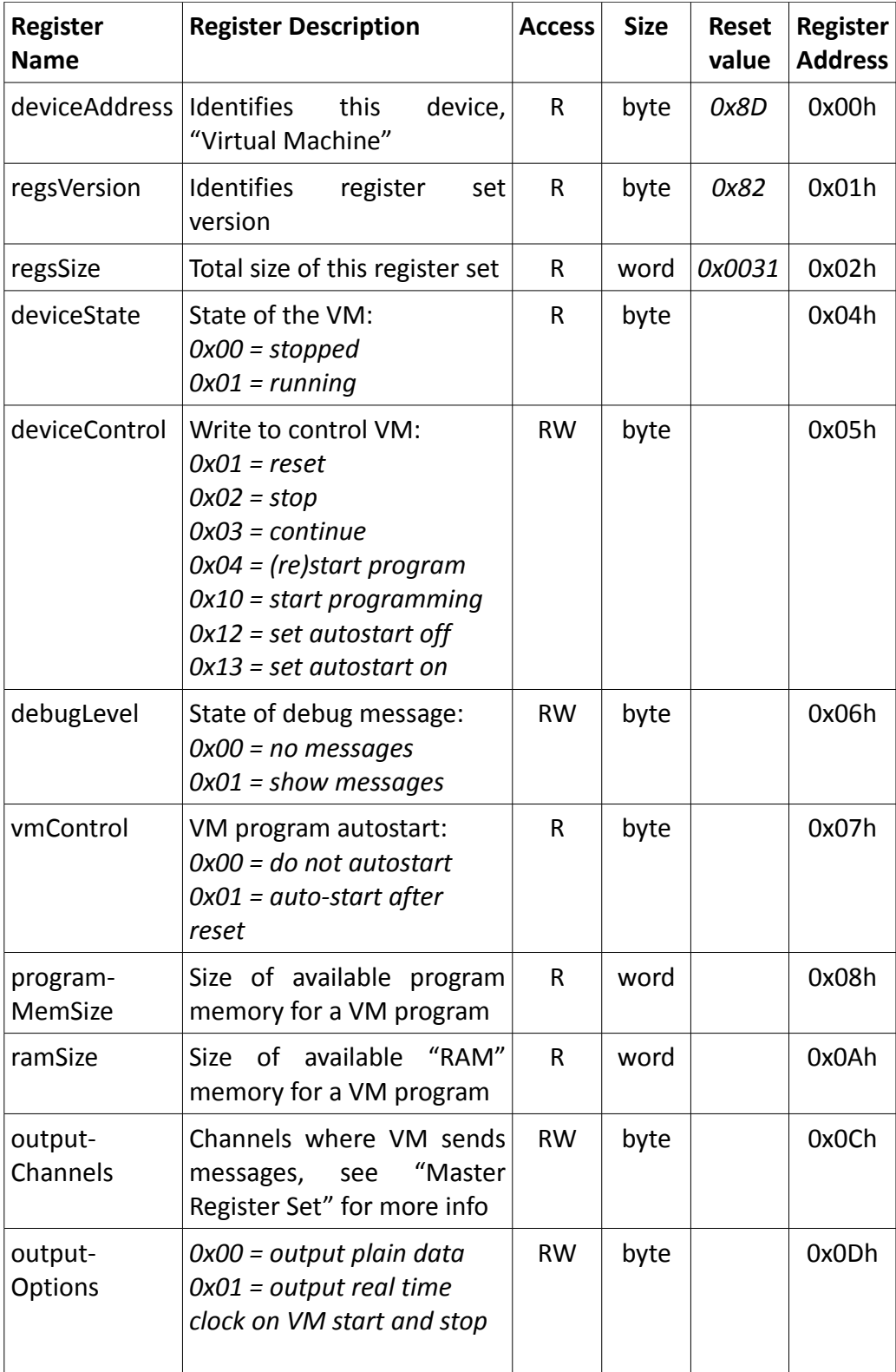

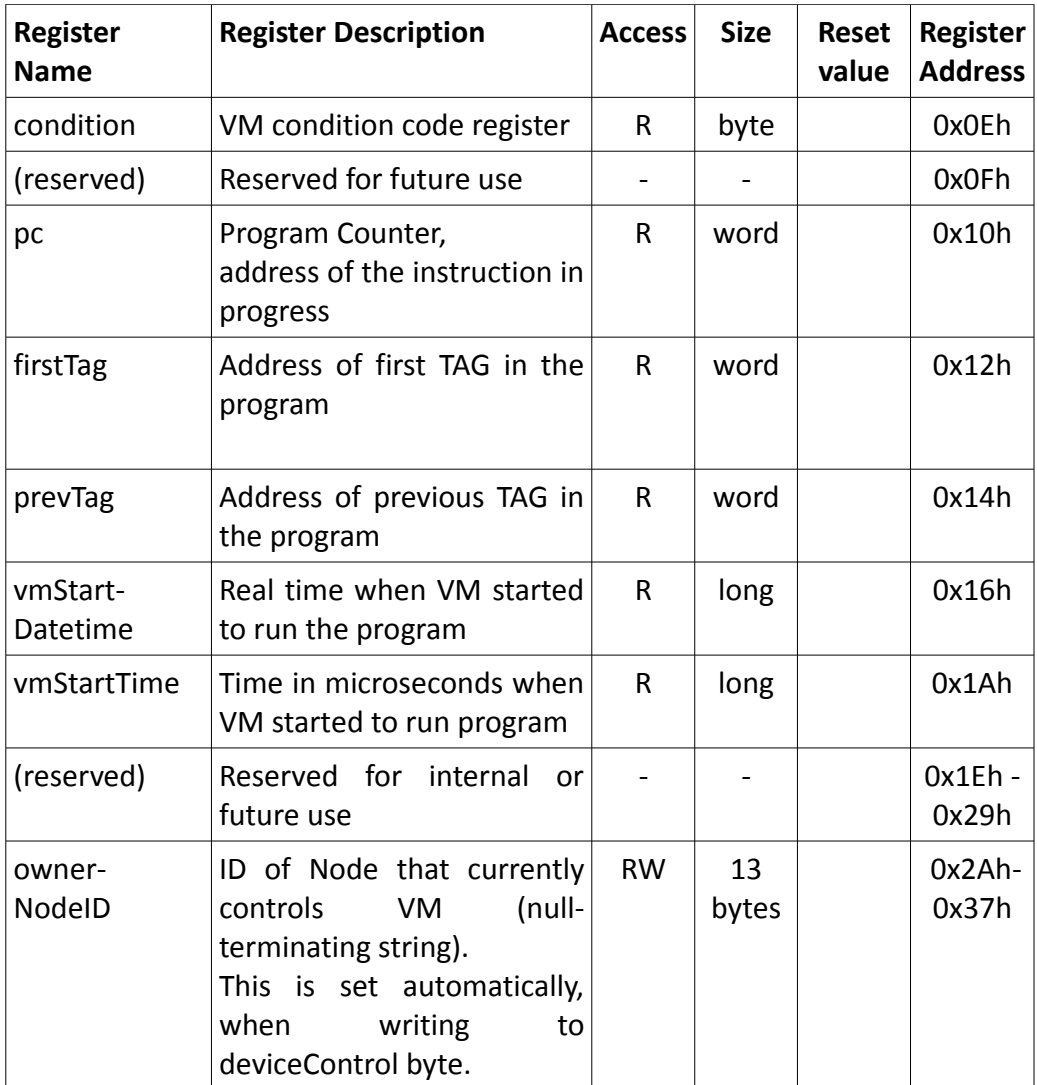

# **Appendix C. Virtual Machine Program Register Set (0x8E, 0x90)**

This program register set is used to store Virtual Machine's application program. Programming is controlled using Virtual Machine Register Set (see device 0x8D). Address 0x08h can be used for each instruction line to send a program to Virtual Machine. The system automatically keeps track where the next program instruction must be located.

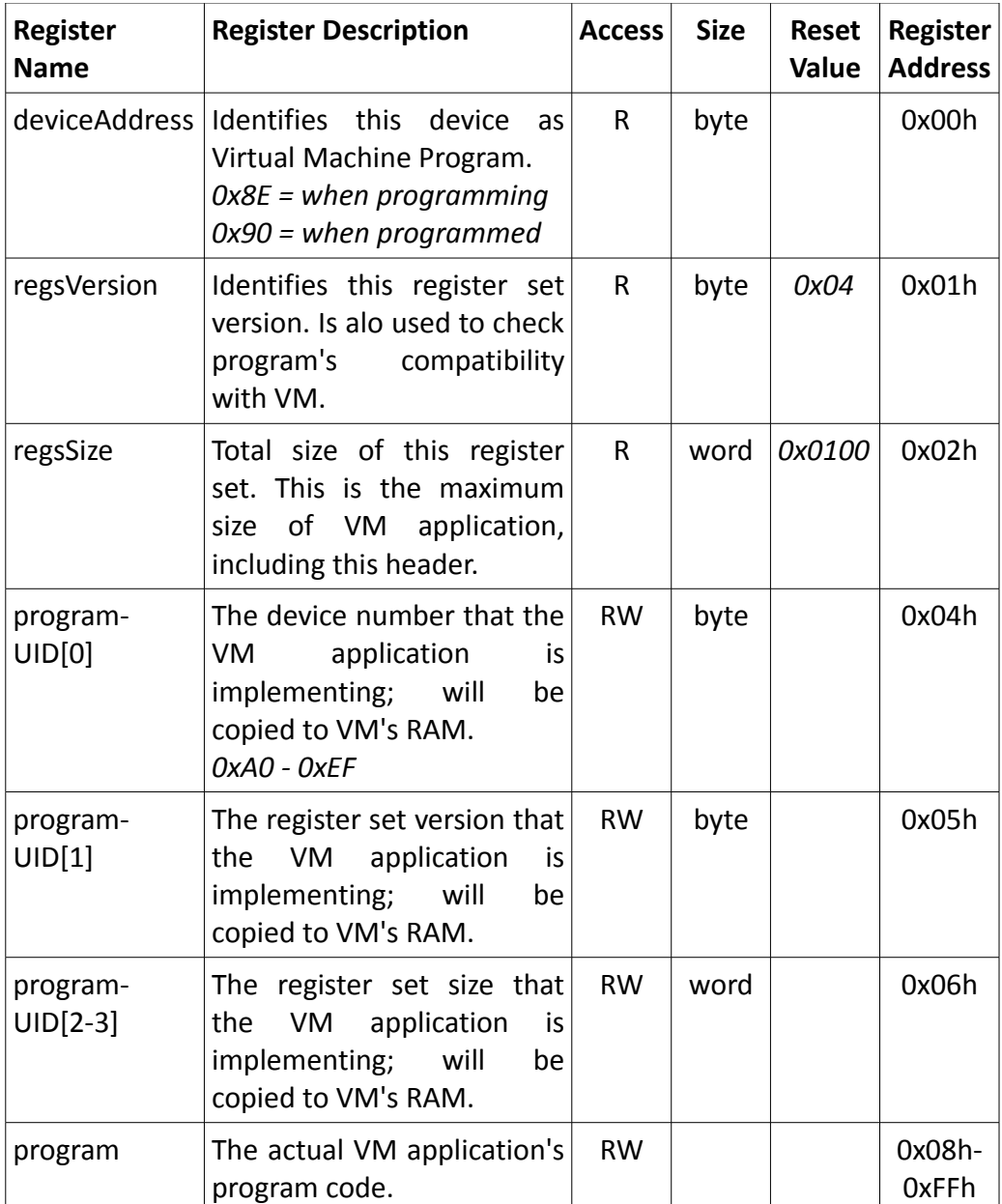

# **Appendix D. Virtual Machine RAM Register Set (0x8F, 0x91-0xEF)**

Virtual Machine RAM Register Set is used to store your own application's data. It's possible to store static data, such as contants and strings, into this area and they will resist over power-down, since data is stored to EEPROM an re-loaded on boot-up. Note, that the first four bytes shaould always be laid out as described below for they will be directly copied from the VM Program Register Set from the bytes 4-7 of the programUID register.

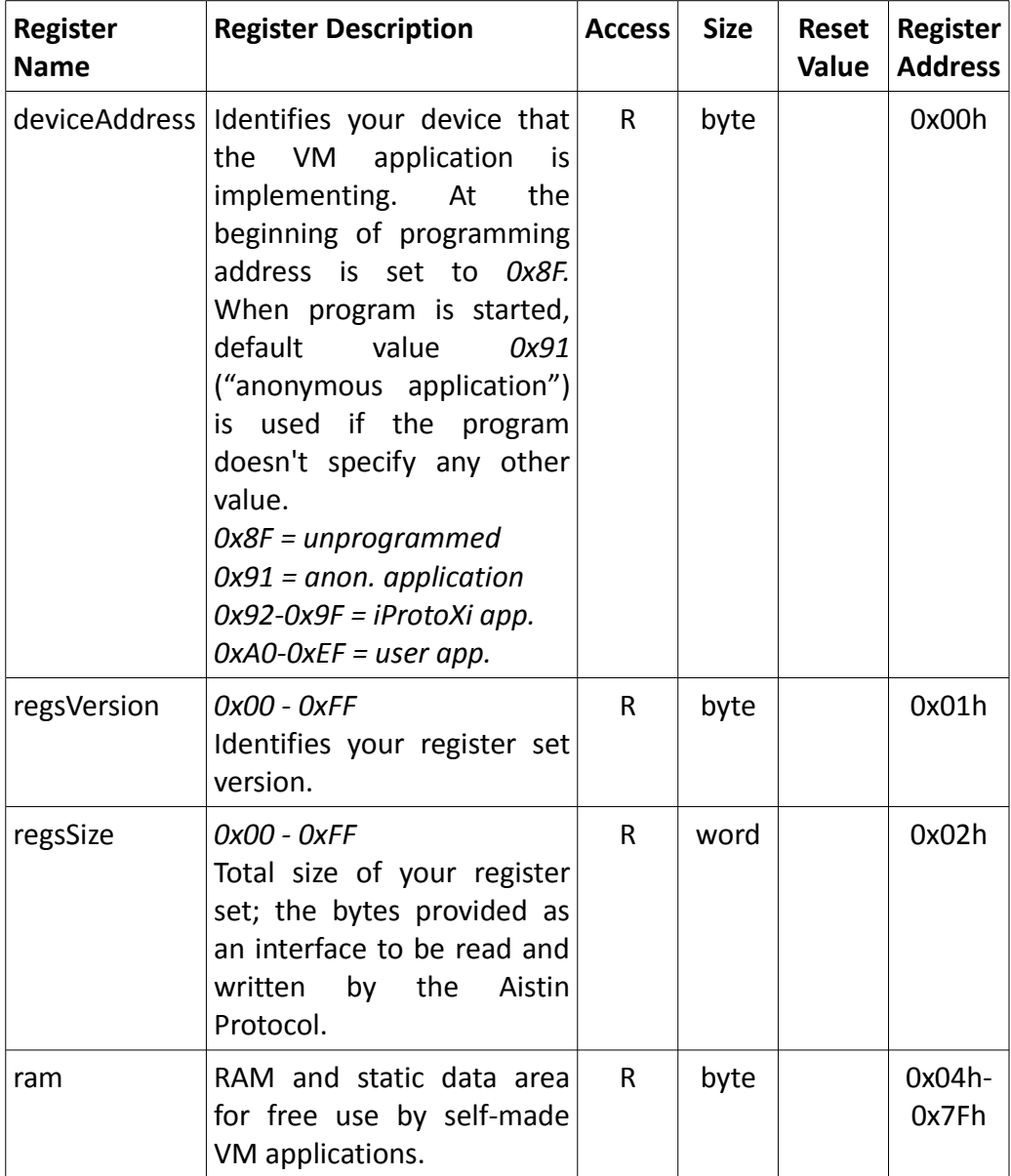

# **Version History**

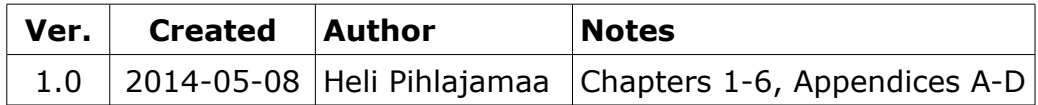